# **NEC**

<span id="page-0-0"></span>Express5800

# **ESMPRO/ServerAgent Extension**

- 第**1**章概要
- 
- 第**2**章 動作環境
- 第**3**章 インストール
- 第**4**章 注意事項

<span id="page-1-0"></span>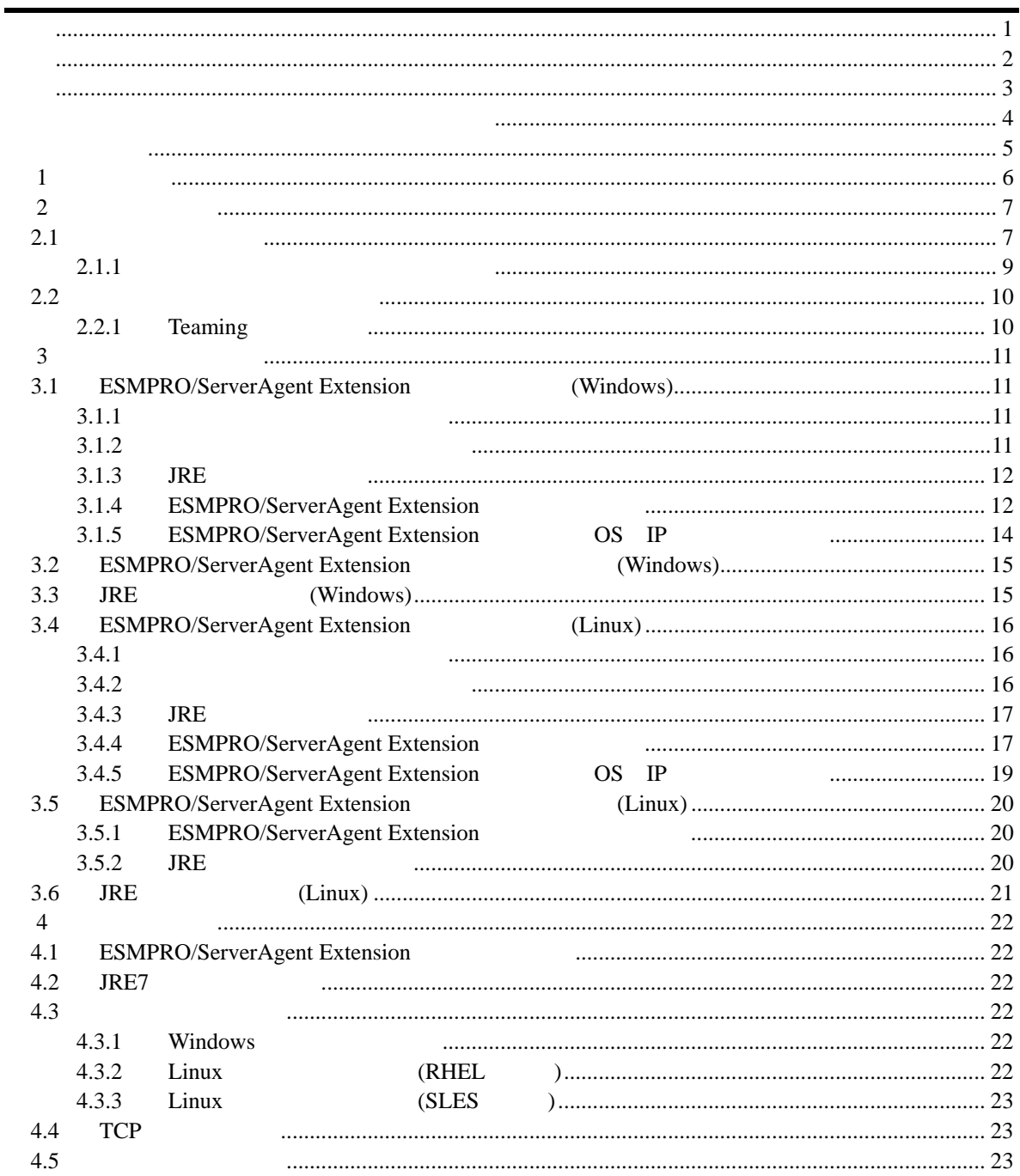

<span id="page-2-0"></span>EXPRESSBUILDER ESMPRO EXPRESSSCOPE DianaScope Microsoft Windows Windows Vista Windows Server Microsoft Corporation Linux Linus Torvalds Red Hat Red Hat Enterprise Linux Red Hat, Inc. MIRACLE LINUX

ル・リナックス株式会社が使用権許諾を受けている登録商標です。Asianux は、ミラクル・リナッ

Novell Novell 2015 Novell, Inc. Cracle Java Cracle Corporation Cracle Graphens And Archives Ave.

Windows Server 2012 R2 Microsoft® Windows Server® 2012 R2, Standard operating system Microsoft® Windows Server® 2012 R2, Datacenter operating system Windows Server 2012 Microsoft® Windows Server® 2012 Standard operating system Microsoft® Windows Server® 2012 Datacenter operating system Windows Server 2008 R2 Microsoft® Windows Server® 2008 R2, Standard operating system Microsoft® Windows Server® 2008 R2, Enterprise operating system Microsoft® Windows Server® 2008 R2, Datacenter operating system Windows Server 2008 Microsoft® Windows Server® 2008 Standard operating system Microsoft® Windows Server® 2008 Enterprise operating system Microsoft® Windows Server® 2008 Standard 32-Bit operating system Microsoft® Windows Server® 2008 Enterprise 32-Bit operating system Microsoft® Windows Server® 2008 Datacenter operating system Windows Server 2003 x64 Editions Microsoft® Windows Server® 2003 R2, Standard x64 Edition operating system Microsoft® Windows Server® 2003 R2, Enterprise x64 Edition operating system Microsoft® Windows Server® 2003 Standard x64 Edition operating system Microsoft® Windows Server® 2003 Enterprise x64 Edition operating system Windows Server 2003 Microsoft® Windows Server® 2003 R2, Standard Edition operating system Microsoft® Windows Server® 2003 R2, Enterprise Edition operating system Microsoft® Windows Server® 2003 Standard Edition operating system Microsoft® Windows

Server® 2003 Enterprise Edition operating system

<span id="page-3-0"></span>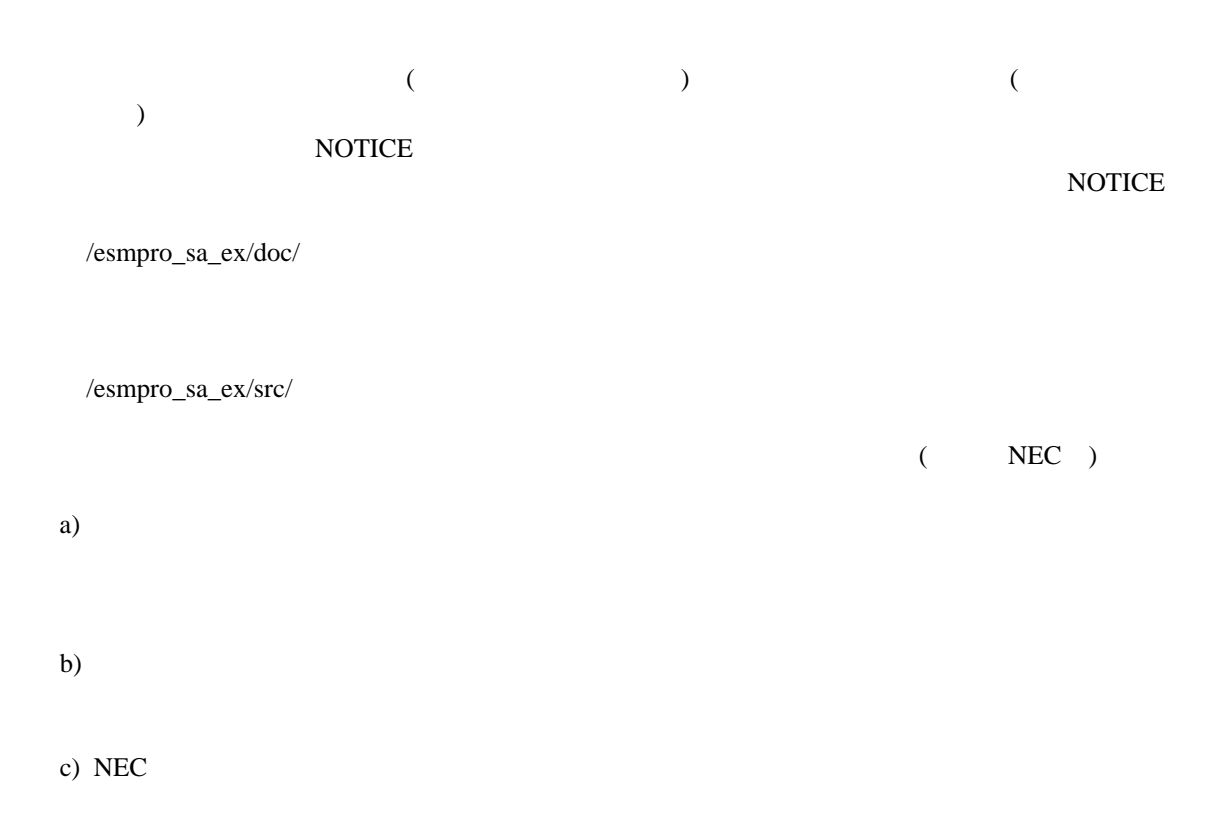

Copyright

Java(TM) Platform, Standard Edition Runtime Environment (JRE) : Copyright (c) 1993, 2012 Oracle and/or its affiliates.

libnewt, libslang : Copyright (c) 1991 Free Software Foundation, Inc.

 ご注意  $(1)$  $(2)$  $(3)$  $(4)$ 

(5)  $(4)$ 

ESMPRO/ServerAgent Extension

<span id="page-4-0"></span>ESMPRO/ServerAgent Extension

 $\overline{O}$  OS

理解されている方を対象に説明しています。対象 OS に関する操作や不明点については、各 OS

ESMPRO/ServerManager Ver.5

 $\mathbb{R}$ 

本書中の記号について

ご注意

 $3$ 

# 第**1**章 概要

<span id="page-5-0"></span>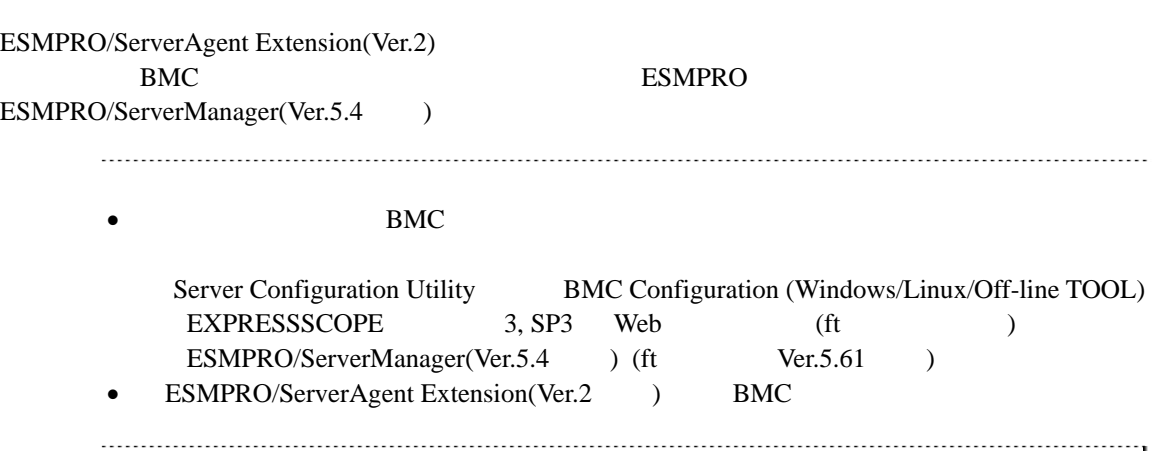

# <span id="page-6-0"></span>第**2**章 動作環境

## <span id="page-6-1"></span> $2.1$

ESMPRO/ServerAgent Extension(Ver.2) ESMPRO/ServerAgent Extension(Ver.2)

#### ハードウェア

```
ESMPRO/ServerManager(Ver.5.4 )
\bulletEXPRESSSCOPE 3, SP3 Express5800
     iStorage NS
 EXPRESSSCOPE 2 ESMPRO/ServerAgent
    Extension(Ver.2)
    EXPRESSSCOPE 3 ESMPRO/ServerAgent
    Extension(Ver.1) DianaScope Agent
                          • ft (Express5800/R320c-M4 R320c-E4 R310c-E4) ESMPRO/ServerAgent
    Extension (Windows) Ver.2.02
    ECO CENTER(Express5800/E120d-M E110d-M) ESMPRO/ServerAgent Extension
    (Windows) Ver.2.03 ESMPRO/ServerAgent Extension (Linux) Ver.2.02
    EXPRESSSCOPE SP3 ESMPRO/ServerAgent Extension
    (Windows/Linux) Ver.2.04 \ldots Windows/Linux Ver.2.04\bullet512MB
```
 $\bullet$ 

 $100MB$ 

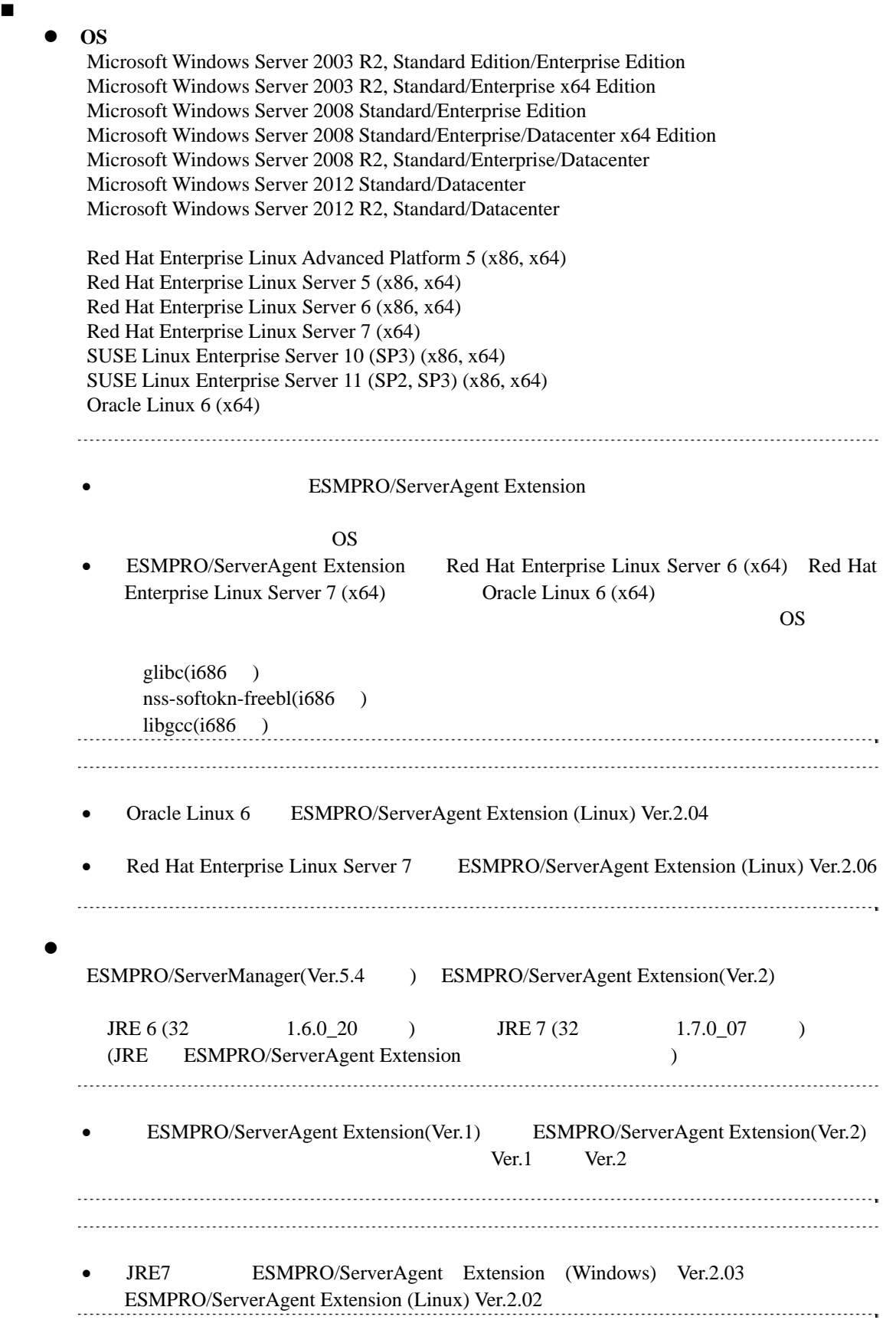

## <span id="page-8-0"></span>**2.1.1**

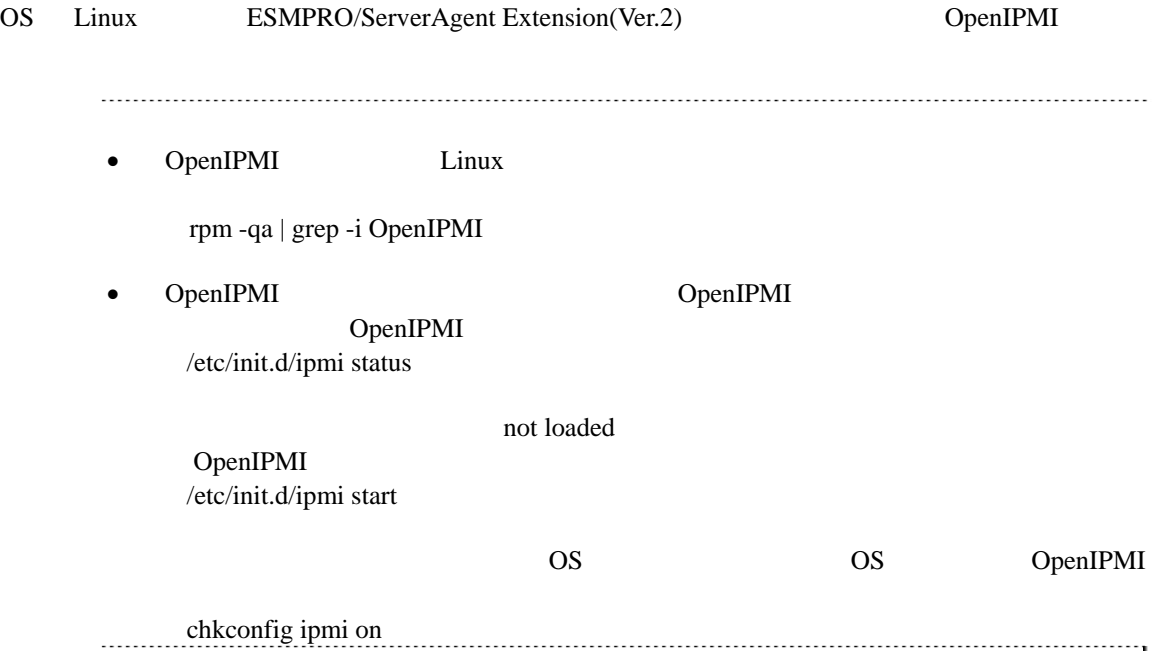

## <span id="page-9-0"></span>**2.2** 管理対象サーバの注意事項

# <span id="page-9-1"></span>2.2.1 Teaming OS ESMPRO/ServerAgent Extension LAN Teaming (and  $($ OS Windows Linux ESMPRO/ServerAgent Extension IP ESMPRO/ServerAgent Extension Teaming IP • ESMPRO/ServerManager(Ver.5.4 ) ESMPRO/ServerAgent Extension ESMPRO/ServerAgent Extension IP さい。

第**3**章 インストール

<span id="page-10-3"></span><span id="page-10-2"></span><span id="page-10-1"></span><span id="page-10-0"></span>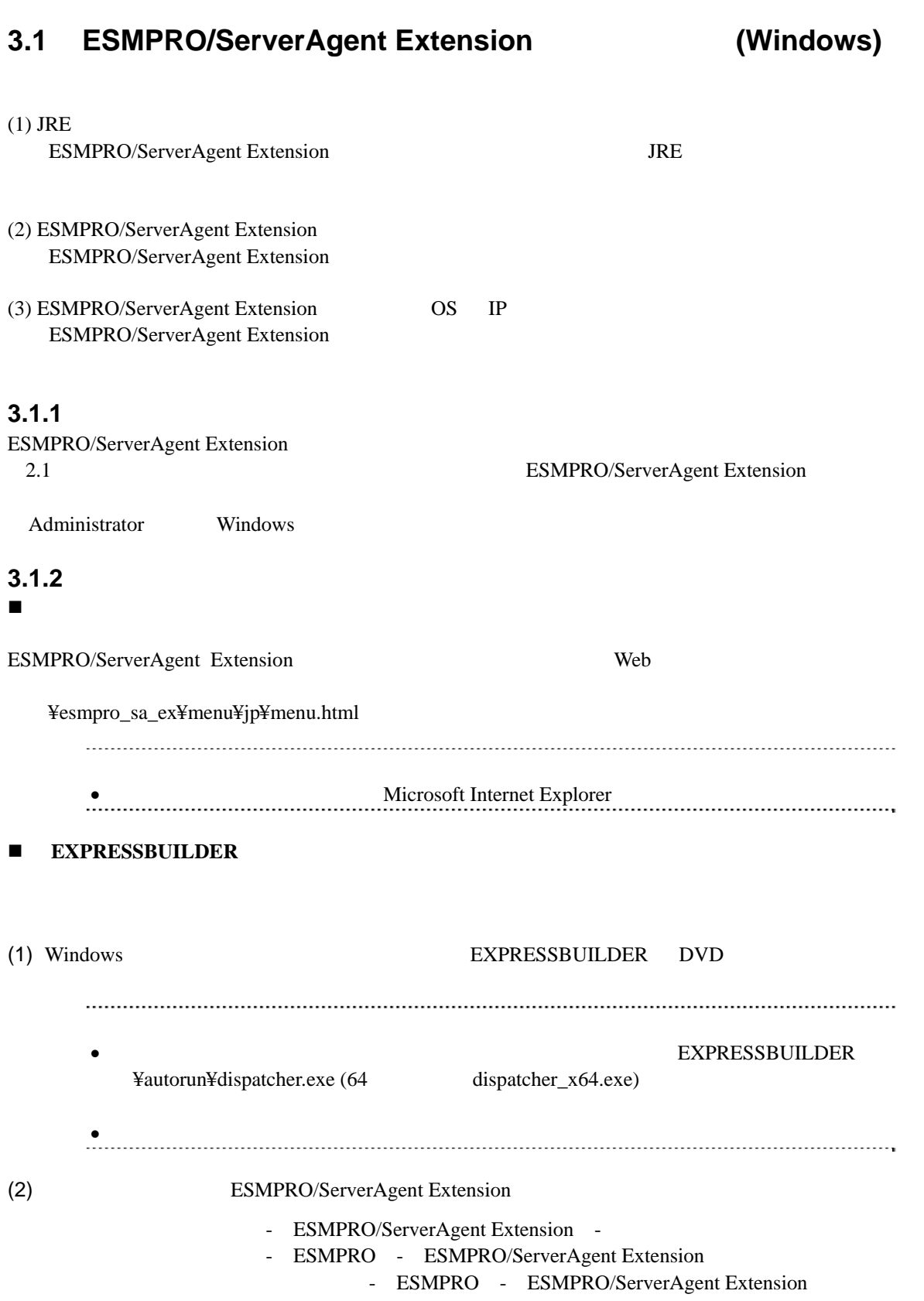

<span id="page-11-1"></span><span id="page-11-0"></span>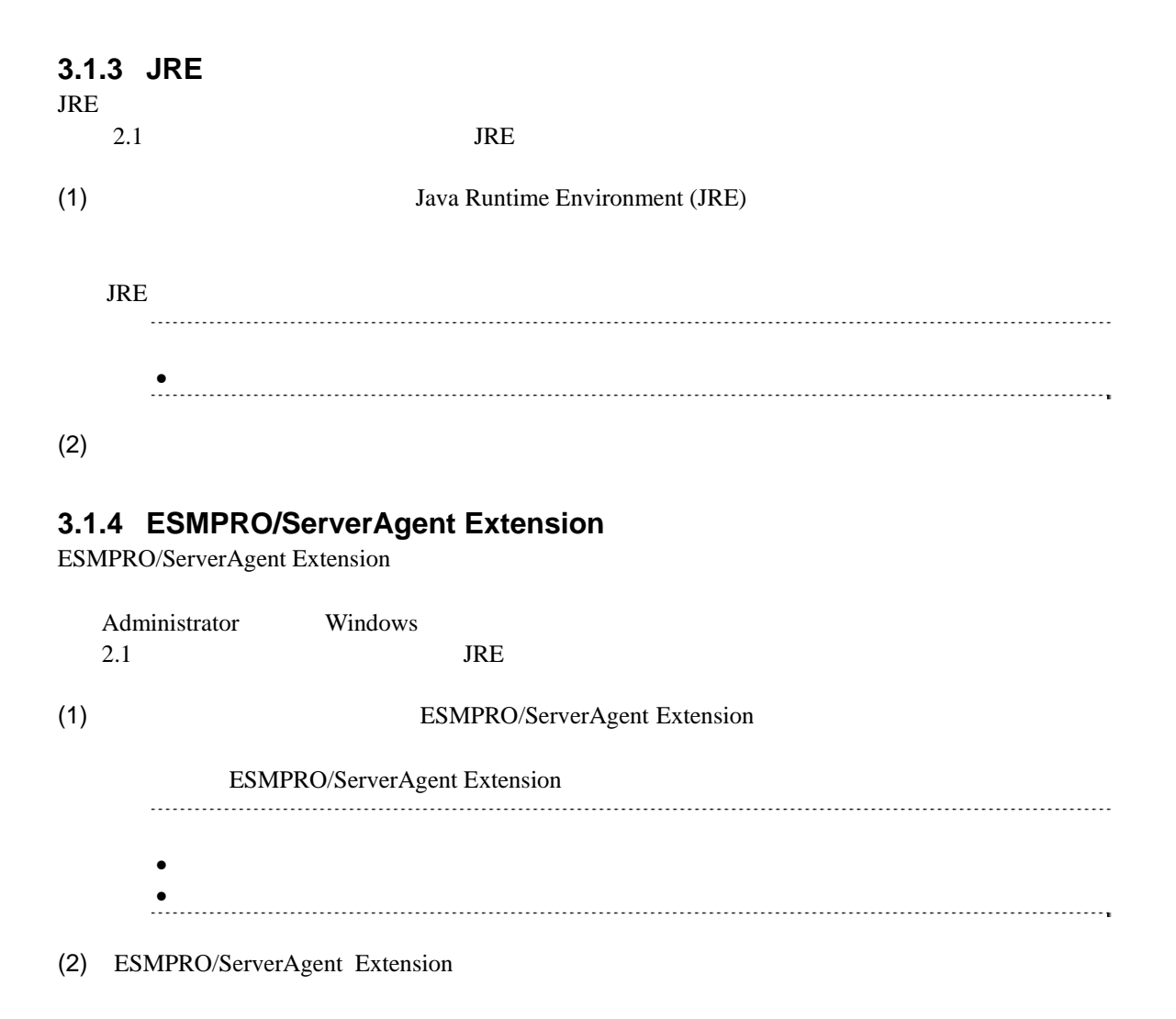

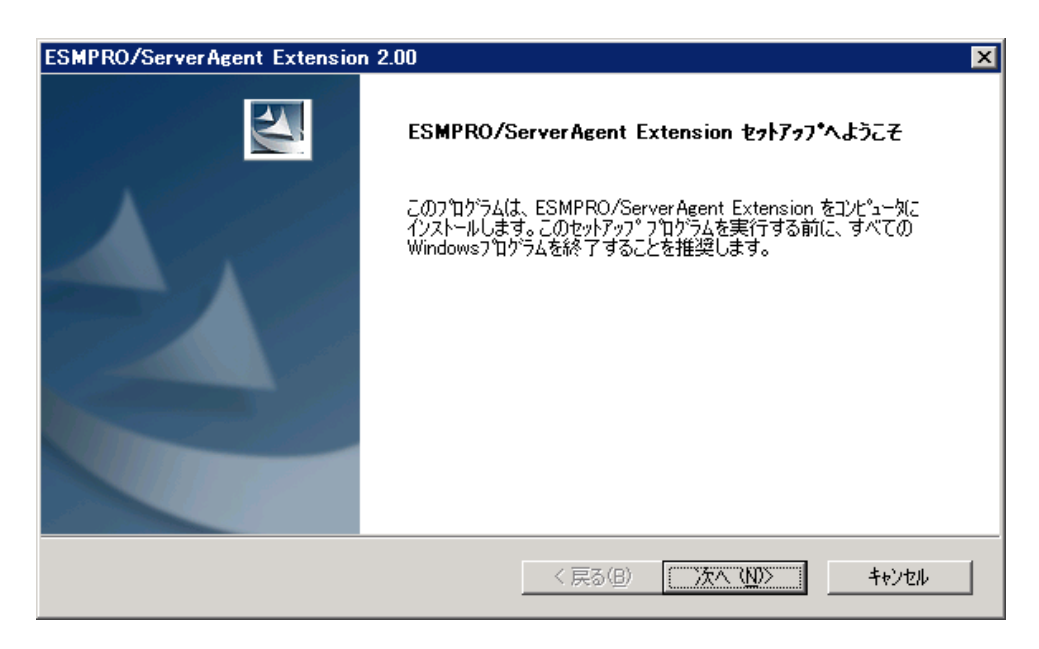

#### $(3)$

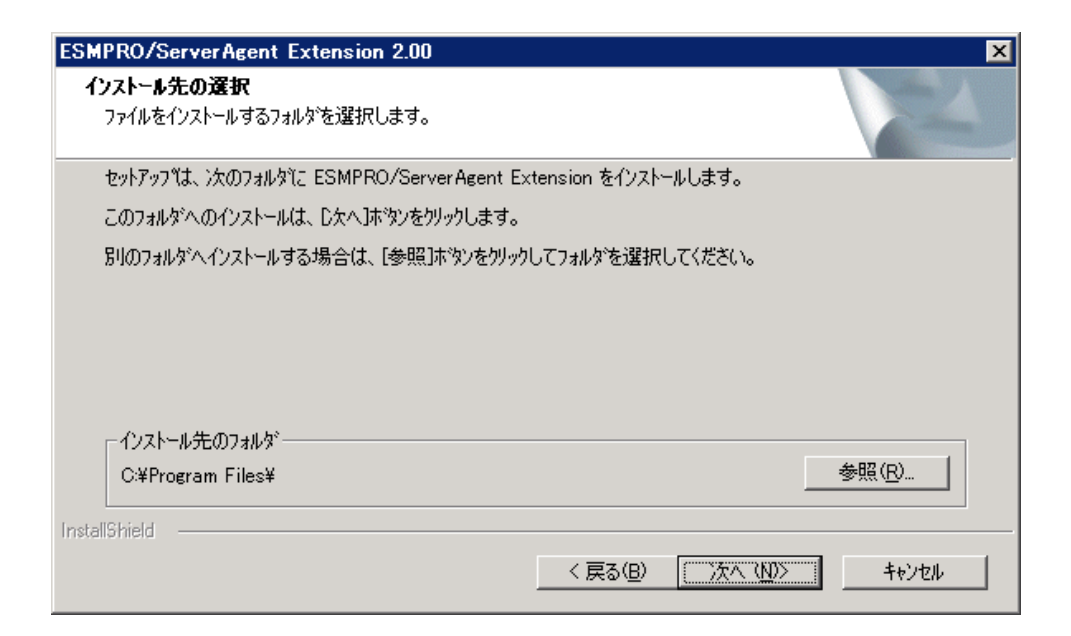

#### $(4)$

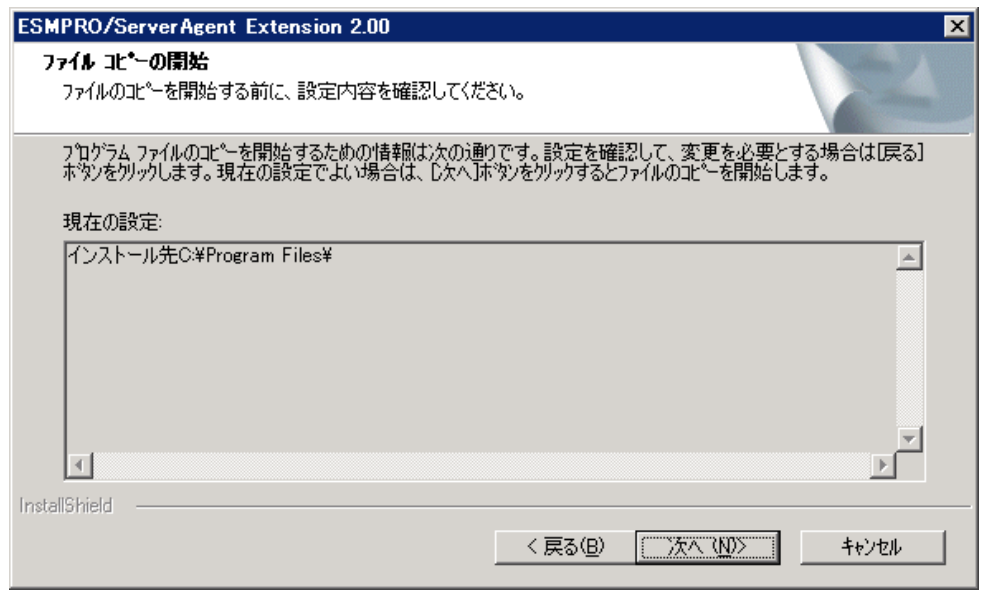

#### ESMPRO/ServerAgent Extension

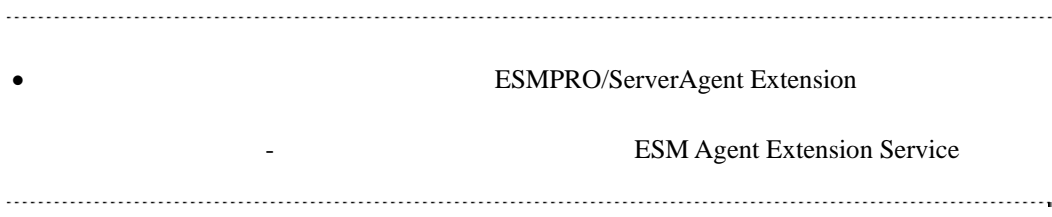

# <span id="page-13-0"></span>3.1.5 ESMPRO/ServerAgent Extension **OS** IP

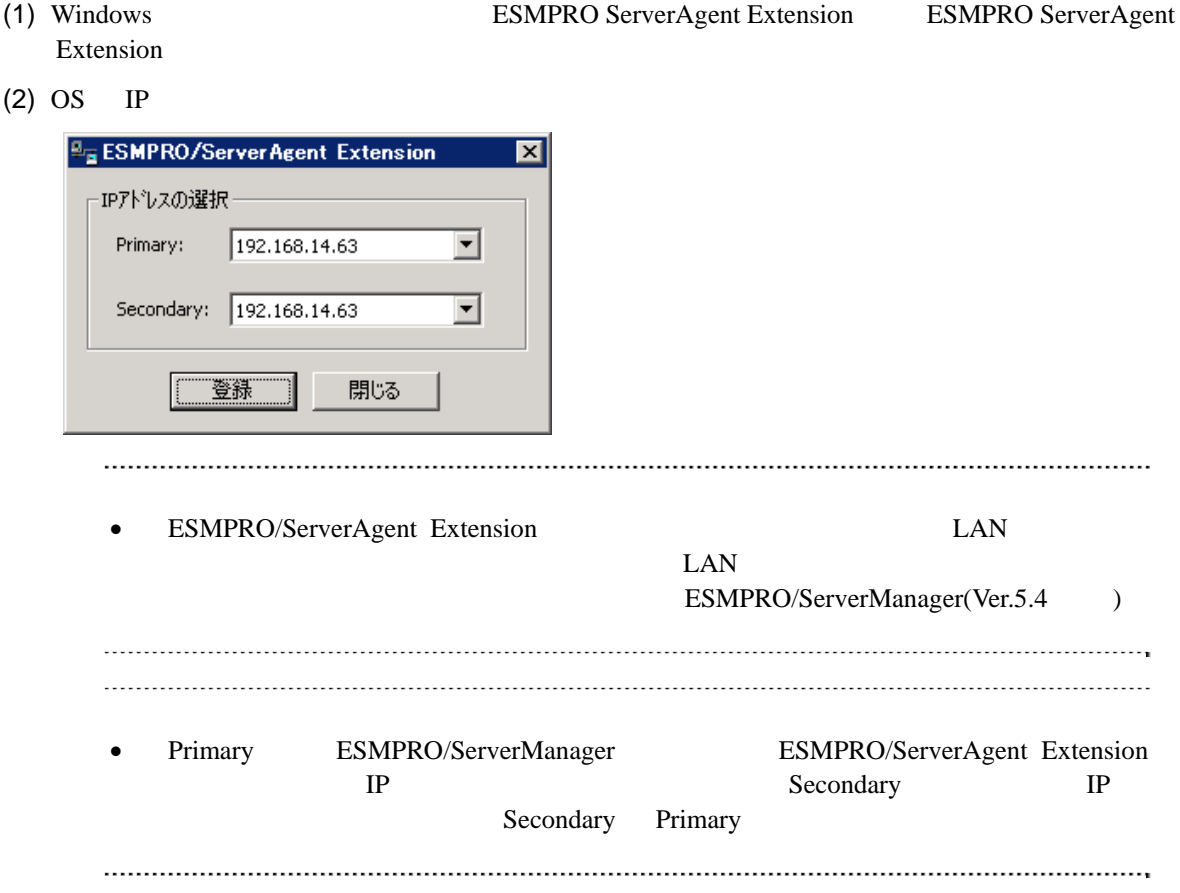

# <span id="page-14-0"></span>**3.2 ESMPRO/ServerAgent Extension (Windows)**

#### (1) ESMPRO/ServerAgent Extension

Windows **ESMPRO/ServerAgent Extension** 

• ESMPRO/ServerAgent Extension

後、アンインストールしてください。

#### $(2)$  JRE

Windows の「コントロールパネル」の「プログラムの追加と削除」からアンインストールしてくだ JRE 7 Update7 **Java 7 Update 7** 

# <span id="page-14-1"></span>**3.3 JRE**のアップデート **(Windows)**

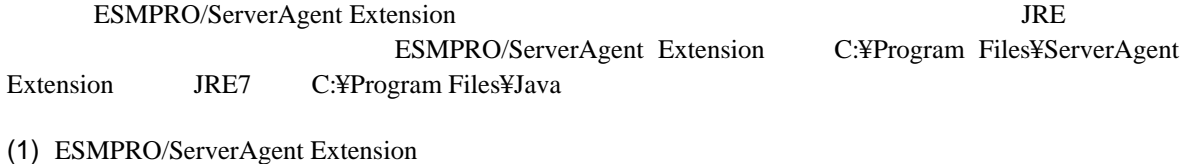

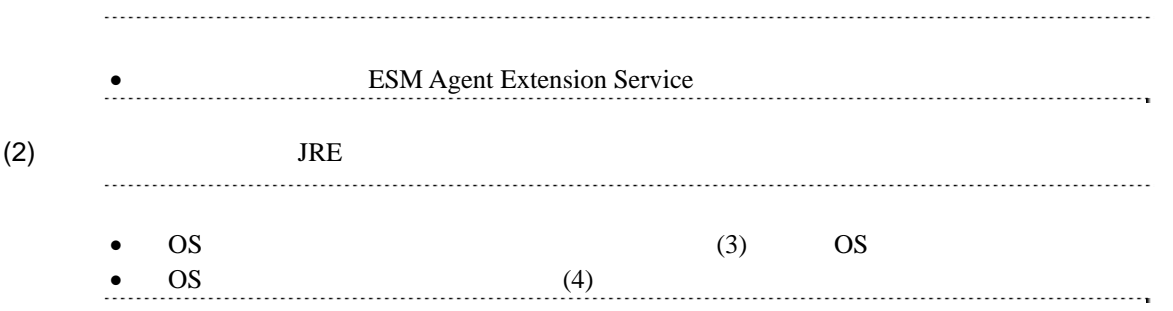

(3) ESMPRO/ServerAgent Extension JRE

C:¥Program Files¥ServerAgent Extension¥service¥jsl.ini

 $JRE$ 

jrepath=C:¥Program Files¥Java¥jre7

(4) ESMPRO/ServerAgent Extension

# <span id="page-15-0"></span>3.4 **ESMPRO/ServerAgent Extension** (Linux)

#### $(1)$

# $(2)$  JRE ESMPRO/ServerAgent Extension BESMPRO/ServerAgent Extension (3) ESMPRO/ServerAgent Extension ESMPRO/ServerAgent Extension (4) ESMPRO/ServerAgent Extension OS IP ESMPRO/ServerAgent Extension

#### <span id="page-15-1"></span>3.4.1

<span id="page-15-2"></span>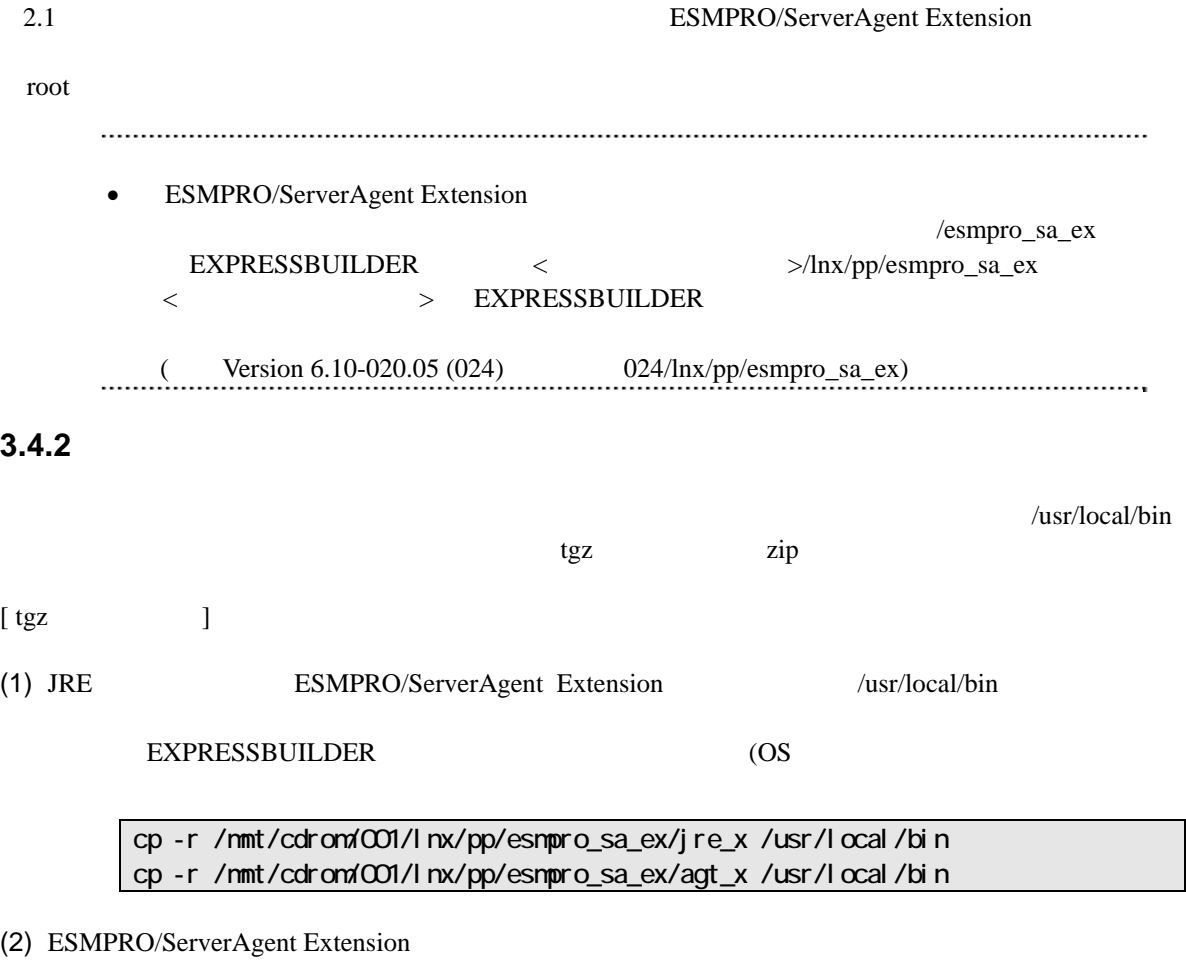

cd /usr/l ocal /bin/agt\_x

#### (3) ESMPRO/ServerAgent Extension

<span id="page-16-0"></span>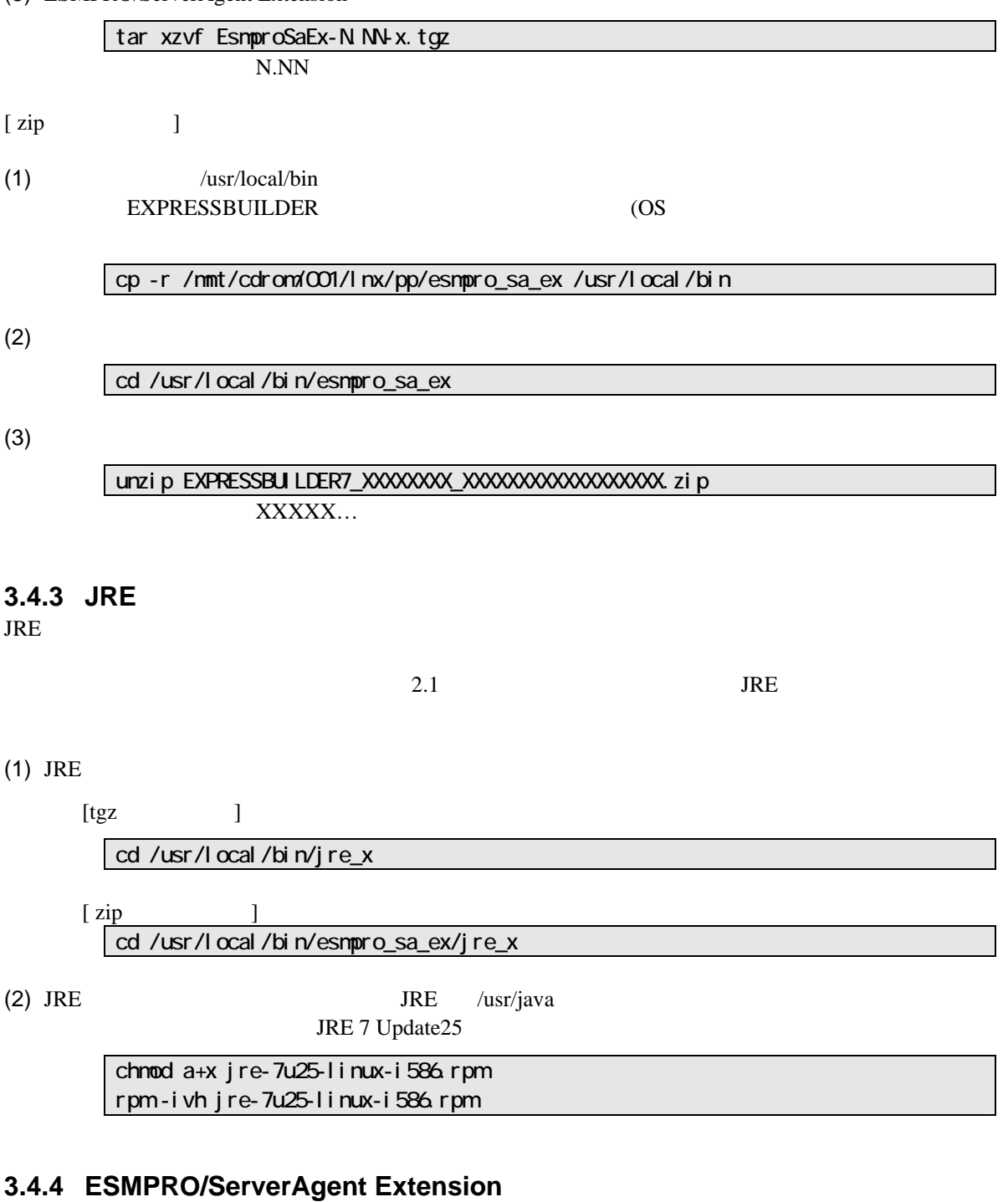

<span id="page-16-1"></span>(1) ESMPRO/ServerAgent Extension

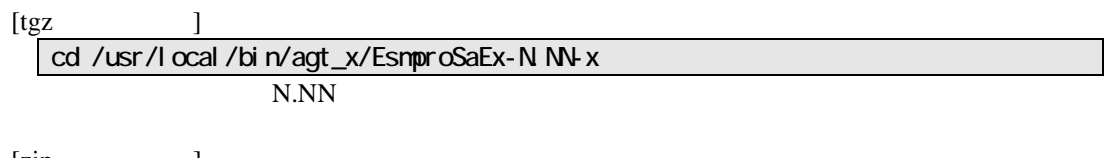

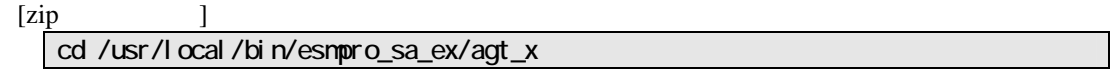

 $(2)$ 

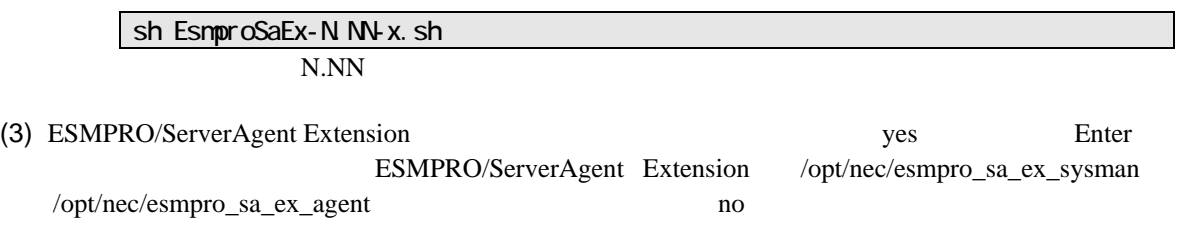

ESMPRO/ServerAgent Extension

## <span id="page-18-0"></span>3.4.5 ESMPRO/ServerAgent Extension **OS** IP

(1) ESMPRO/ServerAgent Extension

ESMPRO/ServerAgent Extension

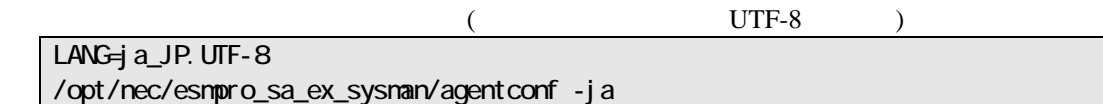

/opt/nec/esmpro\_sa\_ex\_sysman/agentconf

 $(2)$  OS IP

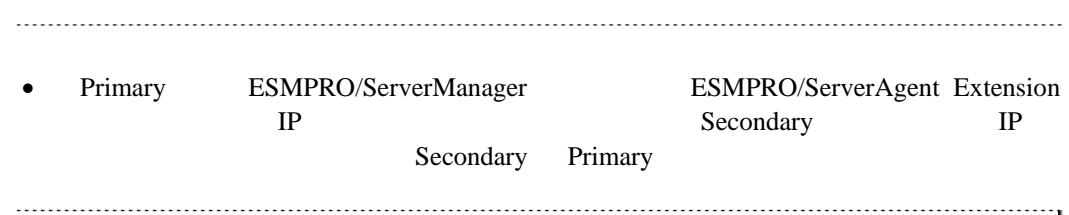

## <span id="page-19-0"></span>**3.5 ESMPRO/ServerAgent Extension (Linux)** root  $\qquad \qquad \text{root}$

(1) ESMPRO/ServerAgent Extension

 $(2)$  JRE

## <span id="page-19-1"></span>**3.5.1 ESMPRO/ServerAgent Extension**

(1) ESMPRO/ServerAgent Extension

[tgz 形式の場合] cd /usr/local/bin/agt\_x/EsmproSaEx-N.NN-x ディレクトリ名の「N.NN」で示した部分は、バージョン毎に異なります。

 $[zip \t 1$ cd /usr/local/bin/esmpro\_sa\_ex/agt\_x

 $(2)$ 

sh EsnproSaEx-N NV-x. sh N.NN

(3) ESMPRO/ServerAgent Extension delete Enter

ESMPRO/ServerAgent Extension

### <span id="page-19-2"></span>3.5.2 JRE

JRE

 $JRE$ 

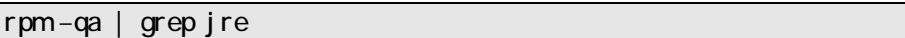

JRE 7 Update25

rpm –e jre-1.7.0\_25-fcs

# <span id="page-20-0"></span>**3.6 JRE**のアップデート**(Linux)**

ESMPRO/ServerAgent Extension JRE

ESMPRO/ServerAgent Extension JRE JRE7 Update25

#### (1) ESMPRO/ServerAgent Extension

/etc/rc.d/init.d/dianascopeagent stop

 $(2)$  JRE

chmod a+x jre-7u25-linux-i586.rpm rpm -ivh jre-7u25-linux-i586.rpm

(3) ESMPRO/ServerAgent Extension

/etc/rc.d/init.d/dianascopeagent start

# <span id="page-21-0"></span>第**4**章 注意事項

## <span id="page-21-1"></span>**4.1 ESMPRO/ServerAgent Extension**

ESMPRO/ServerAgent Extension (Windows, Linux )

ESMPRO/ServerAgent Extension (Windows) CD/DVD

 $CD/DVD$ 

### <span id="page-21-2"></span>**4.2 JRE7**

JRE7 (Linux) JRE

#### JRE7 Update21

 Error:Could not open input file :/usr/java/jre1.7.0\_15/lib/rt.pack Error:Could not open input file :/usr/java/jre1.7.0\_15/lib/jsse.pack Error:Could not open input file :/usr/java/jre1.7.0\_15/lib/charsets.pack Error:Could not open input file :/usr/java/jre1.7.0\_15/lib/localedata.pack Error:Could not open input file :/usr/java/jre1.7.0\_15/lib/plugin.pack Error:Could not open input file :/usr/java/jre1.7.0\_15/lib/javaws.pack Error:Could not open input file :/usr/java/jre1.7.0\_15/lib/deploy.pack

#### <span id="page-21-3"></span>**4.3** ファイアウォール

ESMPRO/ServerManager(Ver.5.4

#### )

#### <span id="page-21-4"></span>**4.3.1 Windows**

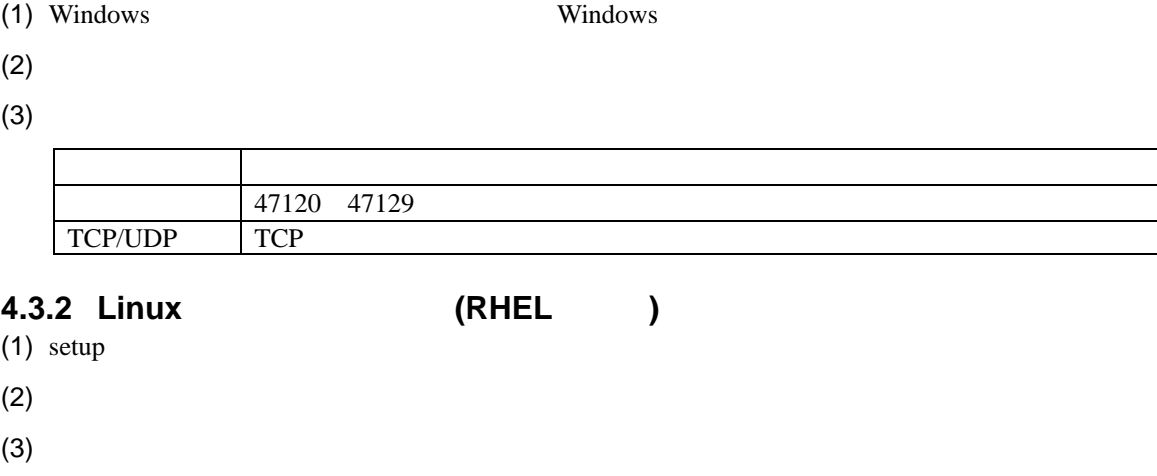

<span id="page-21-5"></span>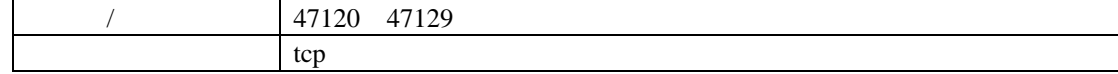

<span id="page-22-0"></span>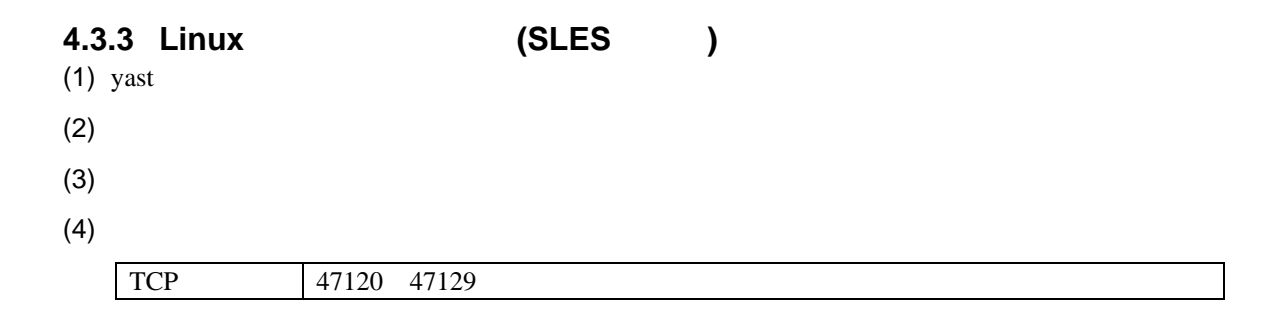

## <span id="page-22-1"></span>**4.4 TCP**ポートの予約

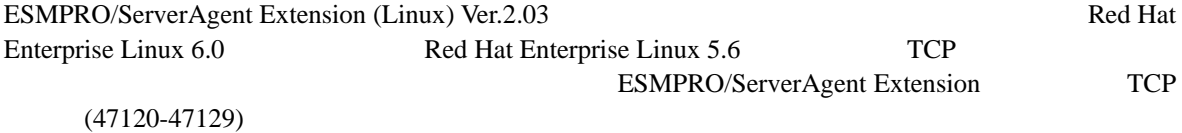

## $(1)$

/sbin/sysctl -w net.ipv4.ip\_local\_reserved\_ports=47120-47129

#### $(2)$

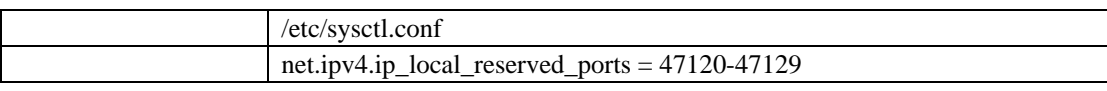

# <span id="page-22-2"></span>**4.5** リモート電源制御

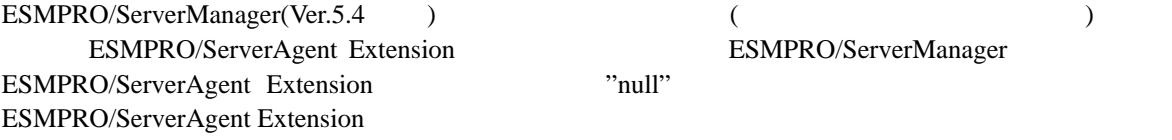

#### **Revision History**

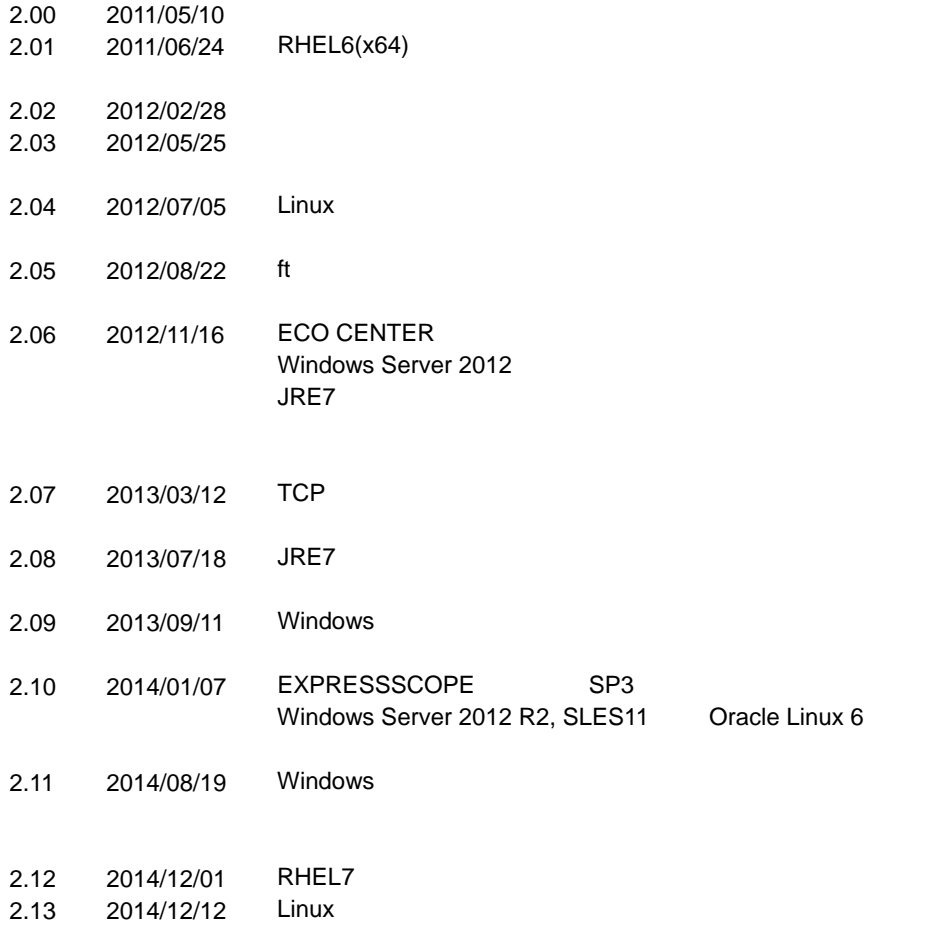

ESMPRO/ServerAgent Extension

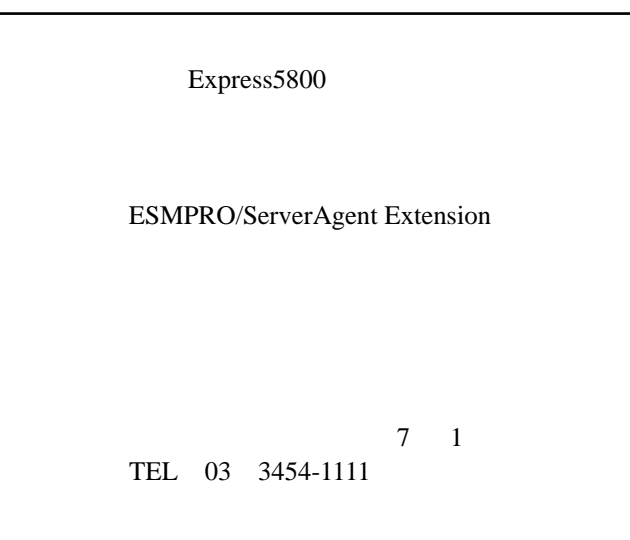

©NEC Corporation 2014